# Do What You Are Assessment Quick Guide

# Overview

The Do What You Are® assessment uses personality types to suggest careers and clusters that might be a good match for a student.

During the assessment, students can stop and save their progress. The results of the assessment provide students with a four-part personality type. Each of the four parts represents a personality trait that contributes to the student's overall personality type. The results page has detailed information about the student's personality type and potential careers and majors for the student to consider. View more information about the potential outcomes of the Do What You Are assessment.

This assessment is recommended for **high school students (9th to 12th grade)**, but can be used effectively with 8th graders.

### Access

## **Enabling the Assessment**

#### To enable Do What You Are for students:

- 1. Go to Connections > Naviance Student.
- 2. Click Select and Update Optional Features.
- Find Do What You Are in the Features table.
- 4. Check the boxes for the grade levels for which the assessment should be activated.
- 5. Click the **Update Features** button.

### **Staff Access**

# To enable staff user permissions:

- 1. Click **Setup** under Account Setting on homepage of Naviance.
- 2. Click User Admin > Manage Roles and Rights.
- 3. Click **Manage** next to the role you wish to give permission.
- 4. Click **Modify Permissions.**
- 5. Put a check in the box next to permission: View personality type results and Reset personality type survey.
- 6. Scroll to bottom of page and click **Submit.**

#### **Student Access**

Students can access the Do What You Are assessment by logging into Naviance Student and going to **About Me > Do What You are under My Assessments header** or

## Careers > Do What You are under What are my interest?

Sometimes, a student will not be able to arrive at a type through Do What You Are. In these cases, the test will restart. You can suggest the student retake the assessment, or have him take the assessment with someone who knows him well, to get more accurate perceptions.

**Note:** In order for students to See Related Careers, the Careers Tab and Career Search need to be enabled for students

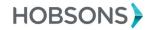

#### **Viewing Assessment Results**

The assessment results are located on the Assessment tab of the student folder. If you need to reset the assessment for a student, click **Reset Survey.** To print the results, click **View Full Report** and a page appears that you can print from your browser.

## **Resetting the Assessment**

Do What You Are can be reset if the student has started or completed the assessment in Naviance Student. **Note:** Students cannot reset their own assessment.

#### To reset Do What You Are:

- 1. Open the student folder.
- 2. Go to the **Assessments** tab.
- 3. Click the **Reset** link to the right of the assessment results.

# **Student Results**

There are 16 potential outcomes of the Do What You Are® assessment, based on personality types.

The Do What You Are assessment will answer the following questions for students and provide one of the two associated outcomes for each question:

#### Introversion vs. Extraversion: Where do you direct your energy?

- Introverts prefer to:
  - o focus their attention inward
  - o consider things fully before responding
  - o concentrate on one project at a time
  - o work at a careful but steady pace
- Extraverts prefer to:
  - o focus their attention outward
  - o work on a variety of tasks
  - o seek out and interact with many people
  - o work at a rapid pace
  - o talk about their ideas to think them through

# Sensing vs. Intuition: How do you process information?

- Sensors prefer to:
  - o focus on "what is" rather than "what could be"
  - o work with real things rather than ideas
  - o apply past experience to solving problems
  - o receive specific and realistic directions
- Intuitives prefer to:
  - o focus on "what on could be" rather than "what is"
  - work with theories and ideas
  - o consider novel ideas and new possibilities, use their imaginations

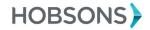

## Thinking vs. Feeling: How do you make decisions?

- Thinkers prefer to:
  - o analyze problems logically
  - o weigh pros and cons, and make decisions objectively
  - o be tough negotiators
  - o be motivated by achievement
- Feelers prefer to:
  - o do work that is meaningful
  - o help others and be appreciated
  - o make decisions according to their values
  - o work in a friendly, supportive environment
  - o make efforts to understand other people

#### Judging vs. Perceiving: How do you organize your life?

- Judgers prefer to:
  - o make many decisions as part of their work
  - o work in a predictable environment
  - o complete their responsibilities before relaxing
  - o maintain control over projects
- Perceivers prefer to:
  - o work in flexible and changing conditions
  - respond to problems as they arise
  - o have fun during their work
  - o work with fewer rules and procedures

#### Sample question

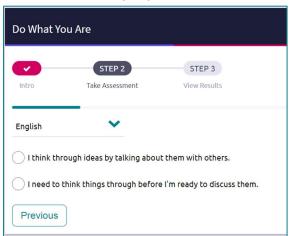

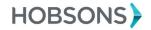

#### **Student Results (Snapshot)**

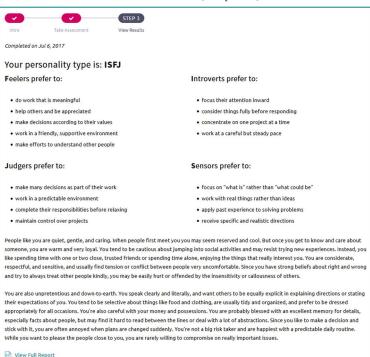

#### **Student Results (Details)**

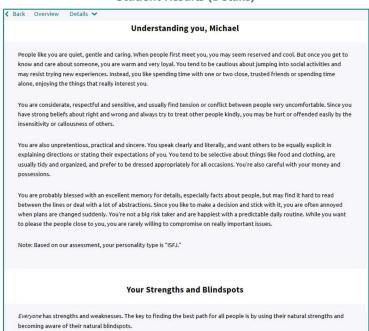

# **Tips and Tricks**

- Link to student handout (<u>click here</u>)
- Link to counselor workbook (<u>click here</u>)
- Link to criteria checklist (<u>click here</u>)

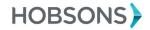